## Building sox with mp3 support (UPDATED). Works on OSX 10.9 Mavericks.

This is a revised set of instructions to get sox working on OSX with mp3 support. I recently went through the process that I explained [in a previous post o](http://ggkarman.de/tech/?p=5)n a fresh OSX 10.9 Mavericks system. It was quite straightforward to get sox+mp3 working based on those instructions. I realized, though, that some small changes were needed to make it work. This is an attempt to fix those glitches. If you try this, reports of success (or failure) are very welcome.

[1. Download sox, and the lame and libmad tarballs:](http://sourceforge.net/projects/mad/files/libmad/) [sox-14.4.](http://sourceforge.net/projects/sox/files/sox/)[1,](http://sourceforge.net/projects/mad/files/libmad/) [lame-3.99.](http://sourceforge.net/projects/lame/files/lame/3.99/)[5, libmad-](http://sourceforge.net/projects/mad/files/libmad/)0.15.1b. Build all three from source forcing a 32-bit build (libmad is a bit old):

2. Build libmad using the following configure flags:

```
./configure CFLAGS="-m32 -arch i386" LDFLAGS="-arch i386" --enable-shared --disable-static
sudo make
```
sudo make install

3. Build lame using the following configure flags:

./configure CFLAGS="-m32 -arch i386" LDFLAGS="-arch i386" --enable-shared --disable-static sudo make

sudo make install

## 4. Build sox with libmad and lame support using the following options:

```
./configure CFLAGS="-m32 -arch i386" LDFLAGS="-L/usr/local/lib" CPPFLAGS="-
I/path/to/your/libmad-0.15.1b -I/path/to/your/lame-3.99.5/include" --with-mad --with-lame
sudo make -s
sudo make install
```
NOTE: You will need to substitute the "/path/to/your" bit with the real folders where the libmad and lame sources are located on your hard disk (probably in your Downloads/ folder if you didn't move them).

After running the ./configure line in step #4 you should check the list of optional file formats to make sure that everything went well, i.e. mp3 is now active ("mp3=yes"):

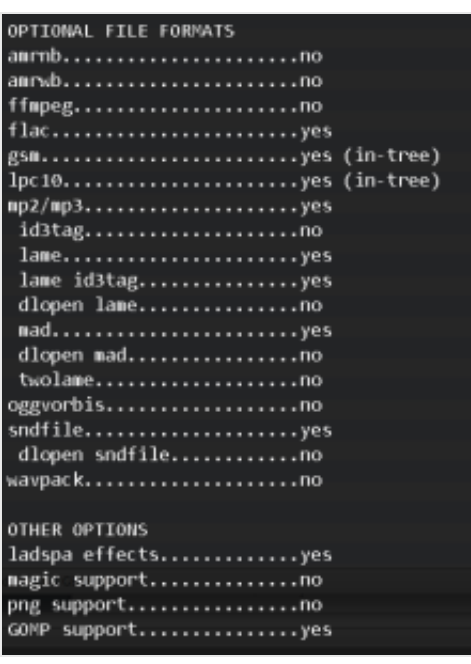

Disclaimer: this may or may not work for you. On my computer the previous steps produce a fully functional sox binary with mp3 encoding/decoding capabilities. Good luck and thanks for letting me know whether this works for you or not.